## **UNIX BASICS**

It *is* possible to get a basic understanding of UNIX in about 20 mins. Print out this little text, get yourself access to a UNIX machine (usually sorted out by a computer administrator), make yourself a cup of coffee and try out these instructions. If a command doesn't work, don't worry: just try the next one (i.e. they're not sequential).

 Open a terminal window\* and try typing any of the following commands at the command prompt (the "prompt" is just some text which appears on the screen to indicate you can type in commands there, usually ending in "\$", ">" or "%"). Also, remember that

- • In a terminal, up- and down-arrows can be used to get previously-typed commands (the "history" feature - mostly used to modify and reuse a previous command).
- • If you press TAB while typing a directory or file name, the system will try to complete it for you ("tab completion", http://en.wikipedia.org/wiki/Tab\_completion).
- UNIX is always case-sensitive (so "File1" is not the same as "file1") and file names with spaces go •in quotes (e.g. emacs "My File.txt").
- Always use the full file name (e.g. "acroread Paper1.pdf", not "acroread Paper1). •
- •If UNIX seems to have crashed, try CTRL+z or CTRL+c to break out of it (*use with care!*)

by Toby Marthews August 2008

\* Depending on your system, terminal windows are opened different ways:

- •If you are using UNIX on your own computer (e.g. LINUX) then just open a fresh terminal (usually an icon like " LINUX). If you are using a remote link to a UNIX workstation/server, open a terminal and type (usually) "ssh UserLogin@HostIP" where HostIP is the IP address of the machine you want to use (e.g. I've used pisa.ouce.ox.ac.uk, sysa.abdn.ac.uk, idefix1.saclay.cea.fr) and UserLogin is your username on HostIP.
- • If you use Windows, it's best to download and install a program to handle your log-in: I've variously used PuTTY (see link below) or SSH (http://www.gsw.edu/~oiit/techsupp/ssh.html) with Xming (http://www.straightrunning.com/XmingNotes), or Exceed (http://connectivity.opentext.com/products/exceed.aspx). I also advise you to install a file transfer program, e.g. FileZilla (http://filezilla-project.org/download.php?type=client) or WinSCP (http://winscp.net/eng/download.php) or FreeCommander (http://www.freecommander.com/).
- • If you are using Windows at the OUCE (http://www.ouce.ox.ac.uk), then this is the recommended way to connect (formerly on http://itfaq.ouce.ox.ac.uk/internal/db.php?No=663#FAQ):
- • 1. Start *Exceed* running: click on the "Hummingbird Connectivity" shortcut, which should be on the Desktop, go into the Exceed directory and double-click on "Exceed" (not "Exceed XDMCP Broadast" or "Exceed XDMCP Query"). Missing out this step means that you cannot use programs that try to open a separate graphics window (i.e. you can still use all shell commands below).
- 2. If you do not have PuTTY on the Desktop, download it from http://www.chiark.greenend.org.uk/~sgtatham/putty/download.html (I •use "Windows installer for everything except PuTTYtel".
- • 3. Start up PuTTY and enter HostIP in the Host Name field. In the Category list, select Connection and choose to send keepalives every 120 seconds (see http://the.earth.li/~sgtatham/putty/0.58/htmldoc/Chapter4.html#config-keepalive), select Connection->SSH-<br>>X11 and ensure that "Enable X11 Forwarding" is checked (you can save these settings using th category).
- • 4. Click on the Open button and a terminal window will appear asking you for your UserLogin and your password. Once past those, you should have a command line prompt of the form "[UserName@Host CurrentDir]\$
- • 5. Now you're logged in and you can enter UNIX commands. If it's your first time, I suggest you try some of the commands in the table below to see what they do. If you're comfortable with UNIX commands already, you can start up some of the installed software by entering its command (e.g. "idlde &", "matlab &").

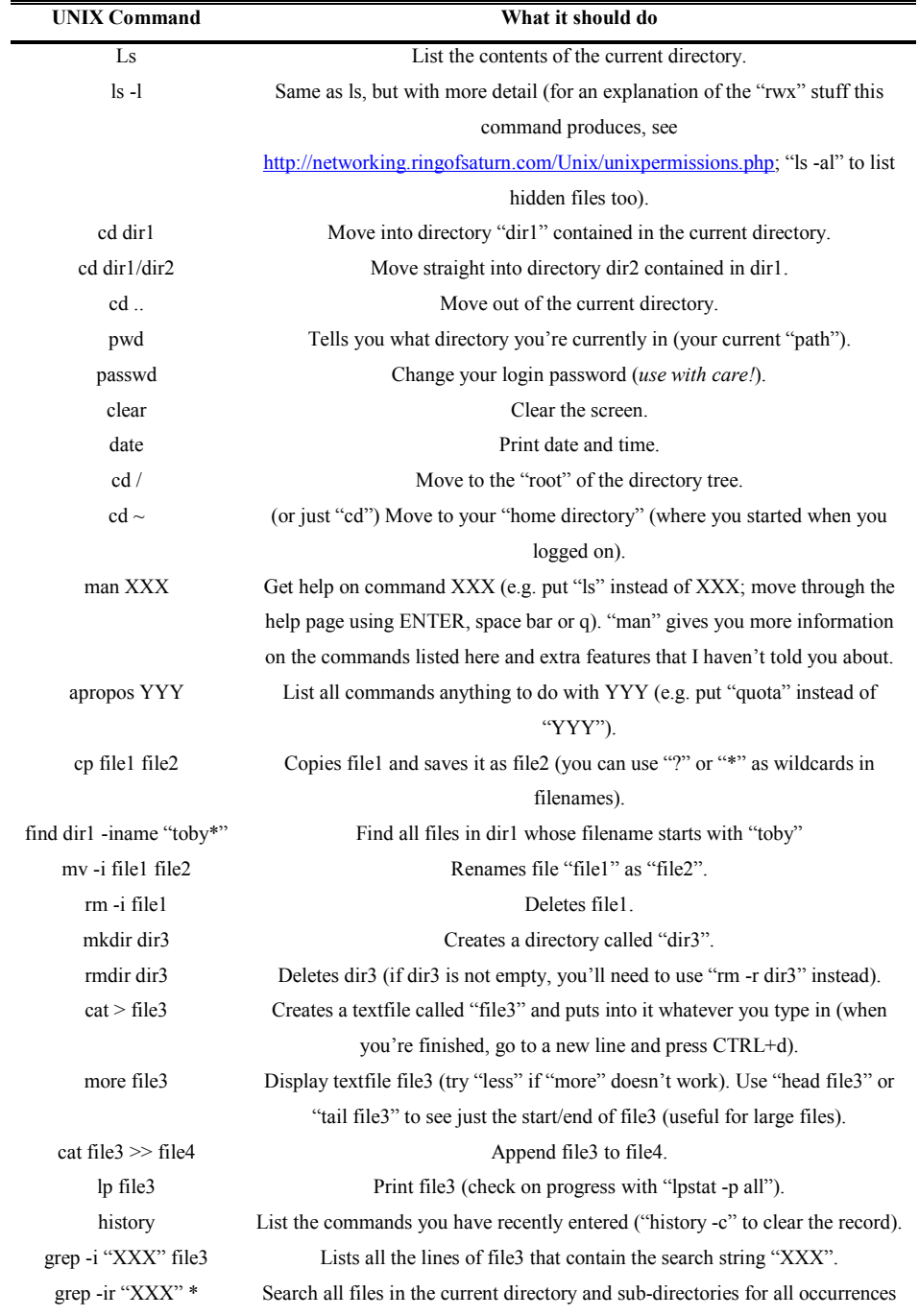

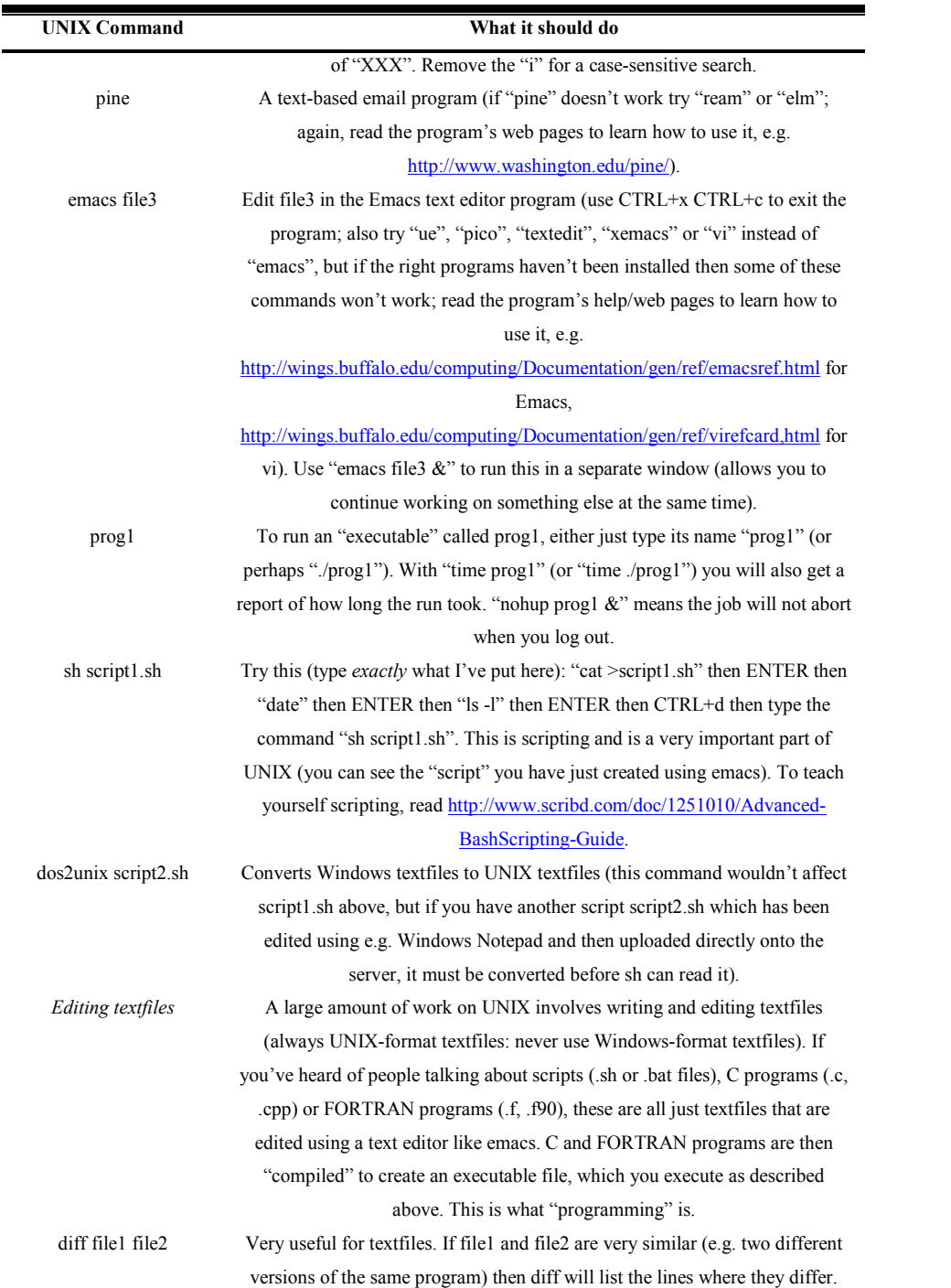

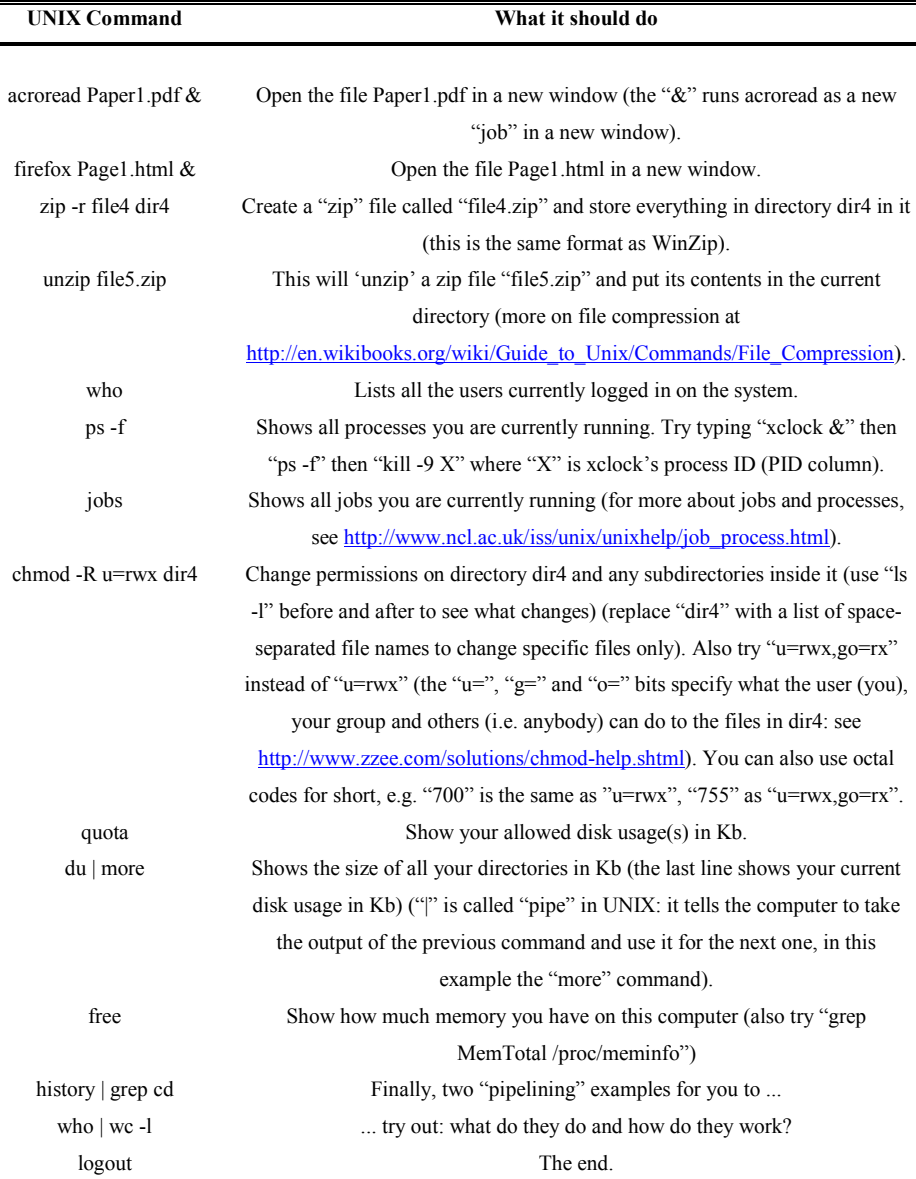

There are, of course, plenty more UNIX commands (see the "UNIXHelp for Users" project at http://unixhelp.ed.ac.uk), but I find that the ones listed here are by far the most common.

Lastly, see http://en.wikipedia.org/wiki/The\_UNIX-HATERS\_Handbook for a long list of UNIX's shortcomings and see http://www.linux.com/howtos/Secure-Programs-HOWTO/history.shtml for a bit about where UNIX came from, if you are interested.